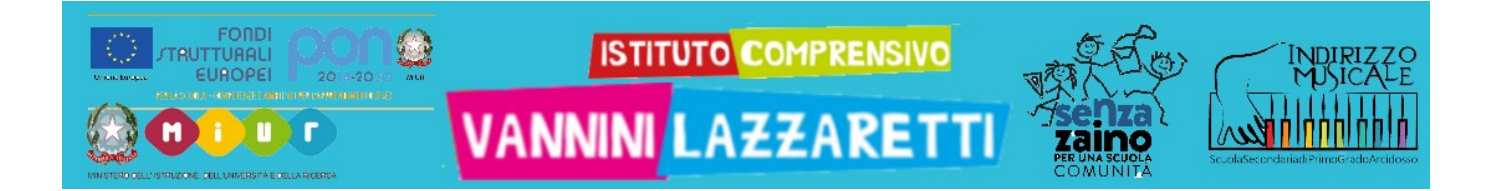

## UTILIZZARE TEAMS

## smartphone/tablet guida per studenti **4 - RIUNIONE**

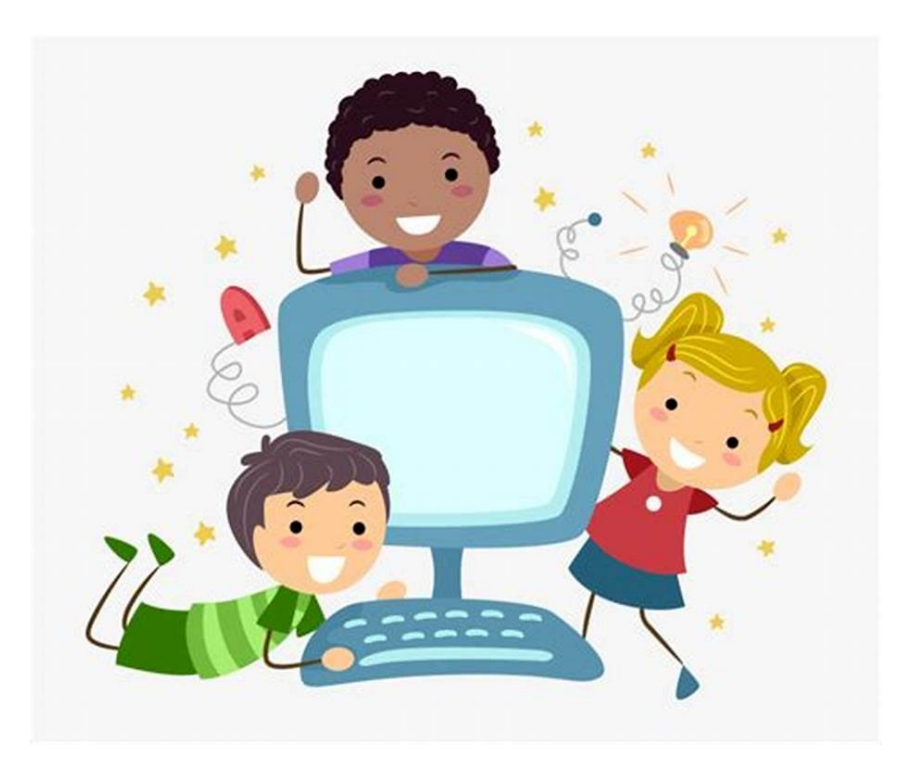

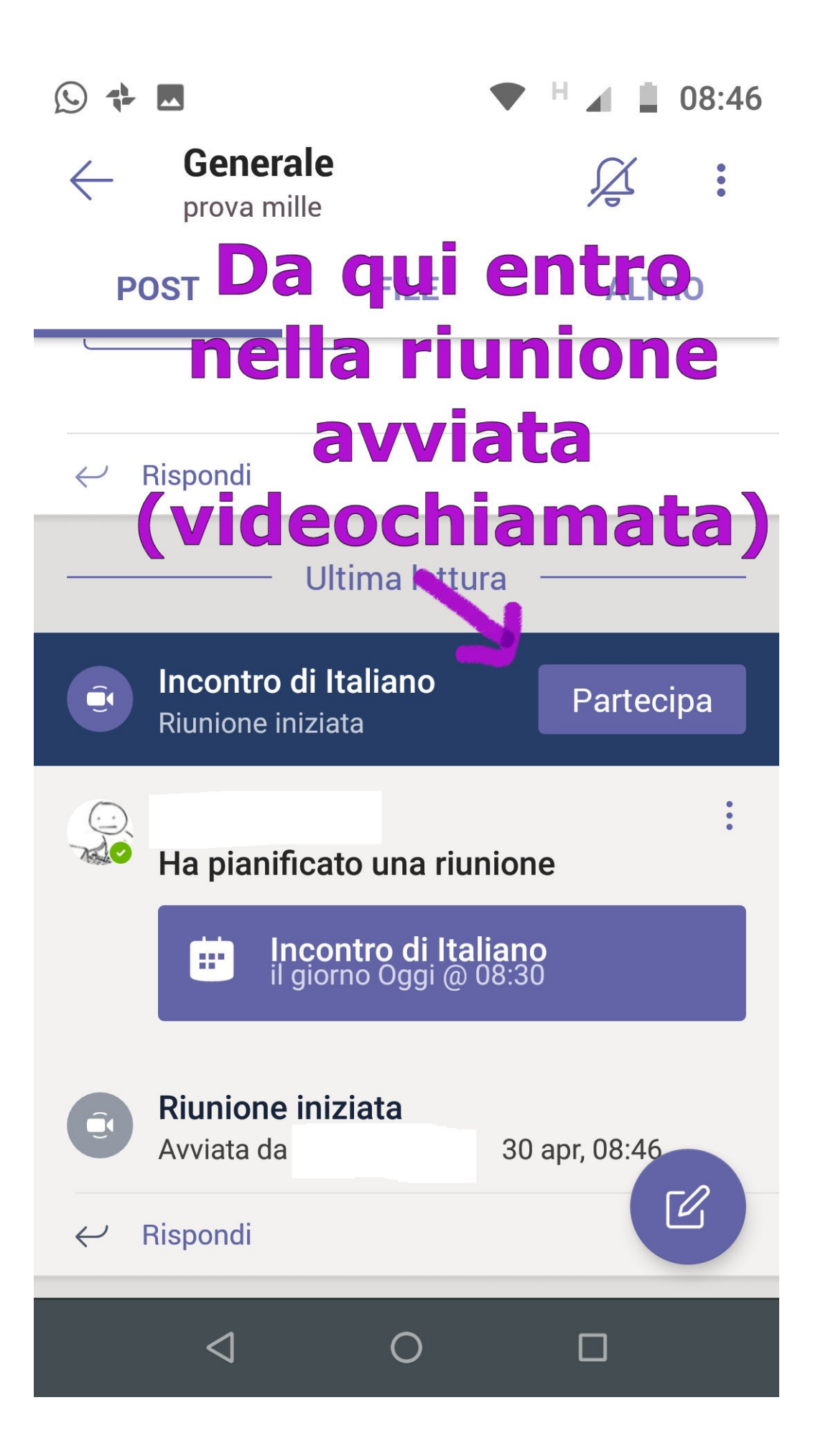

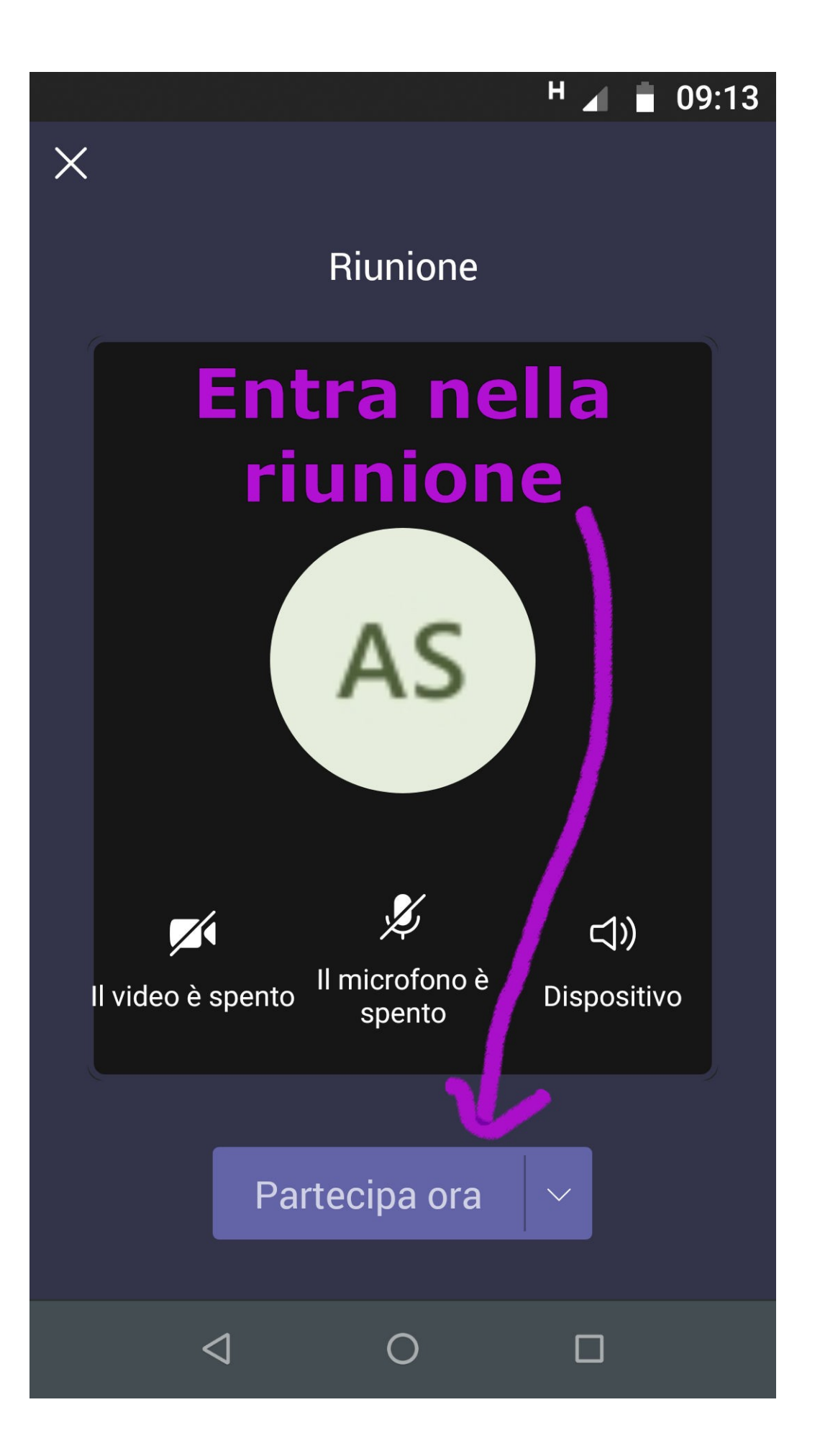

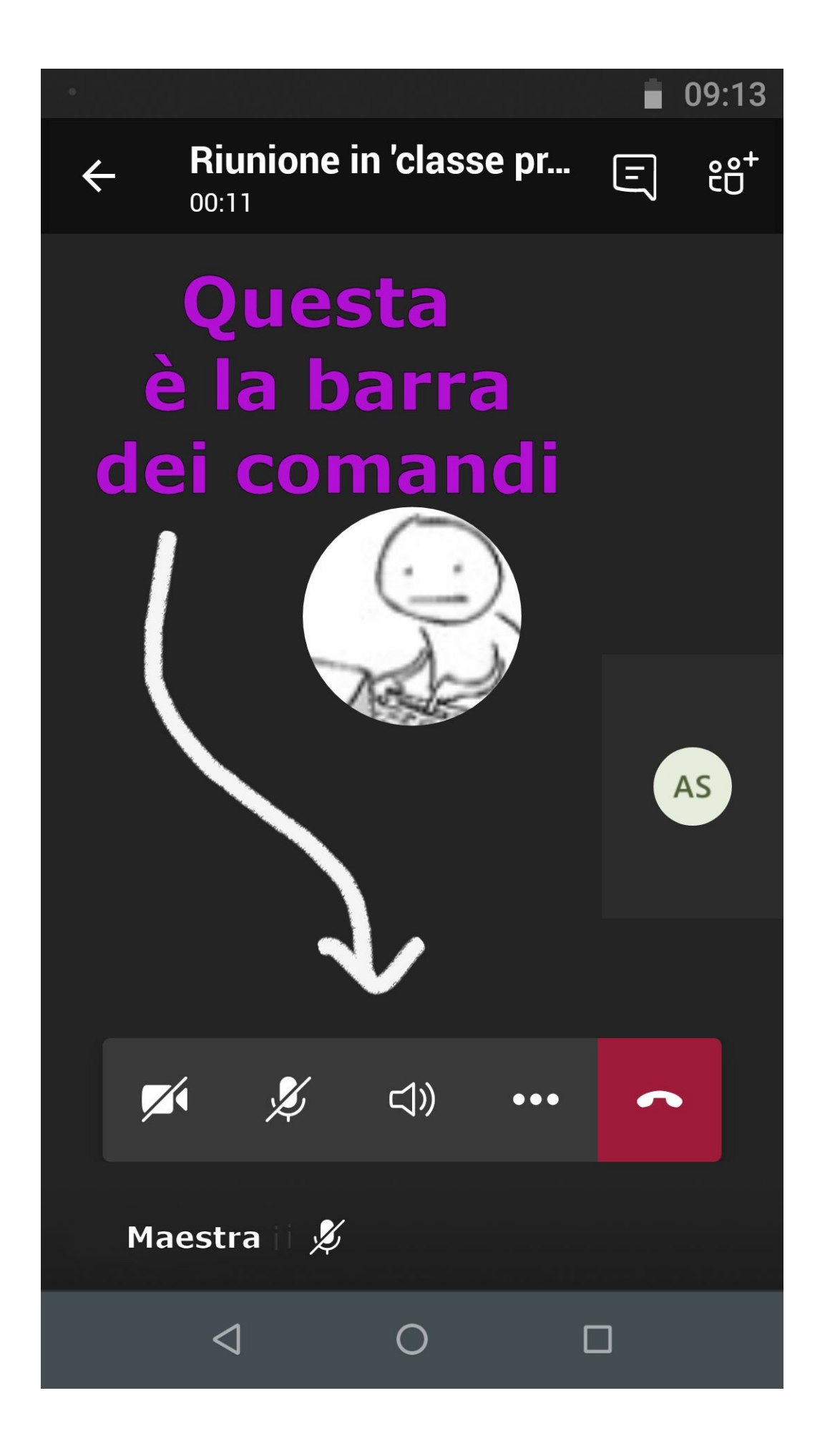

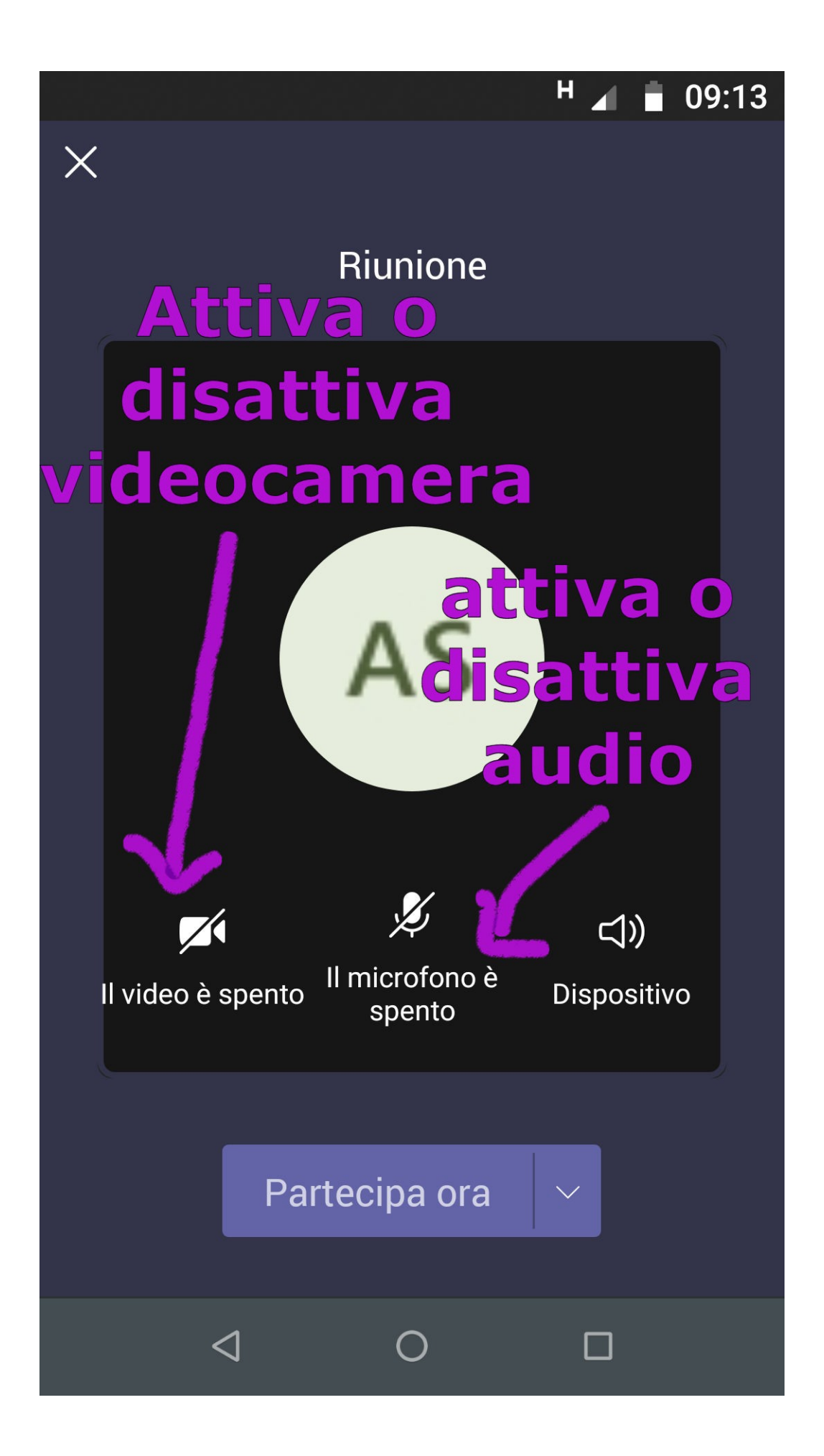

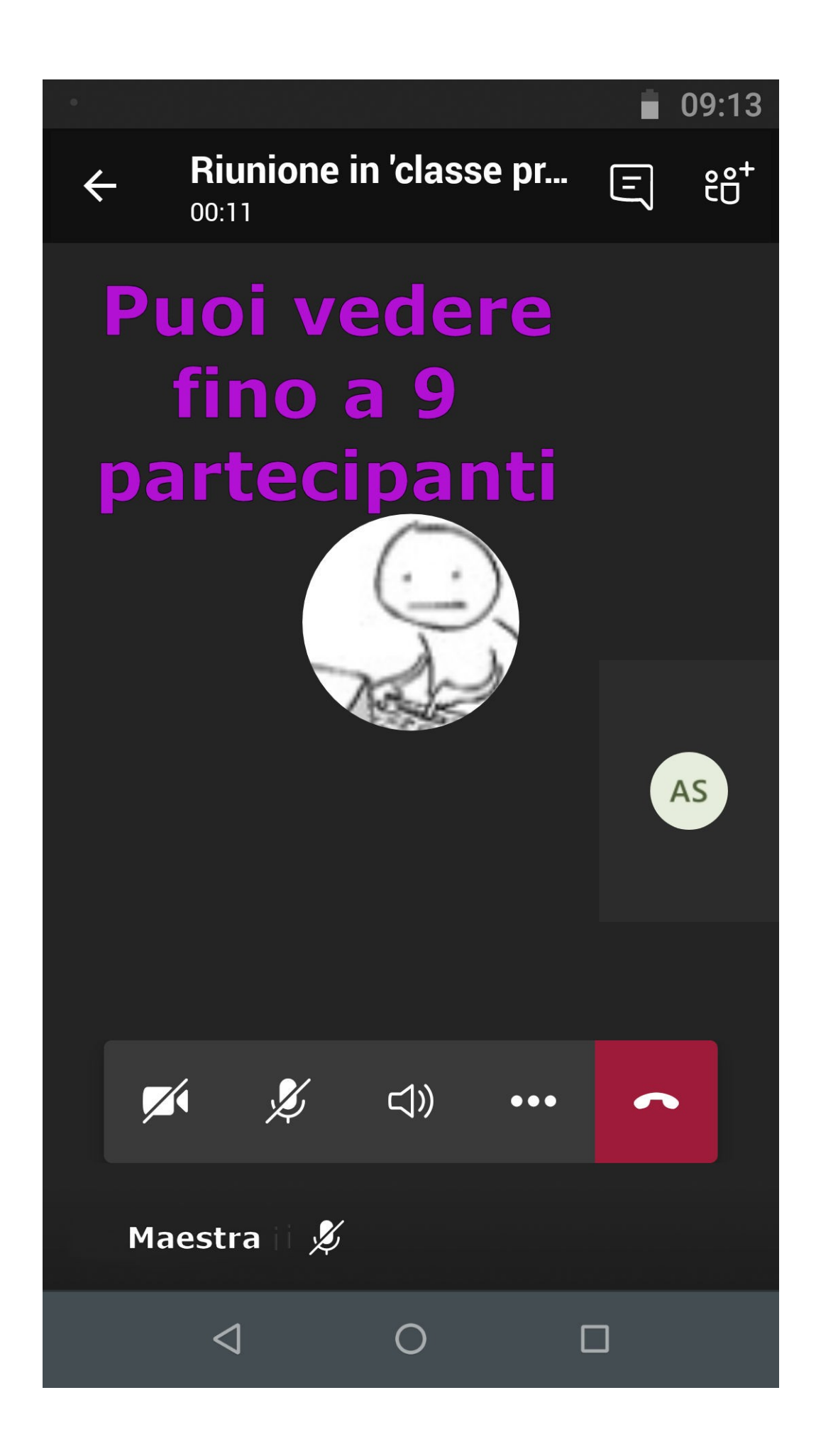

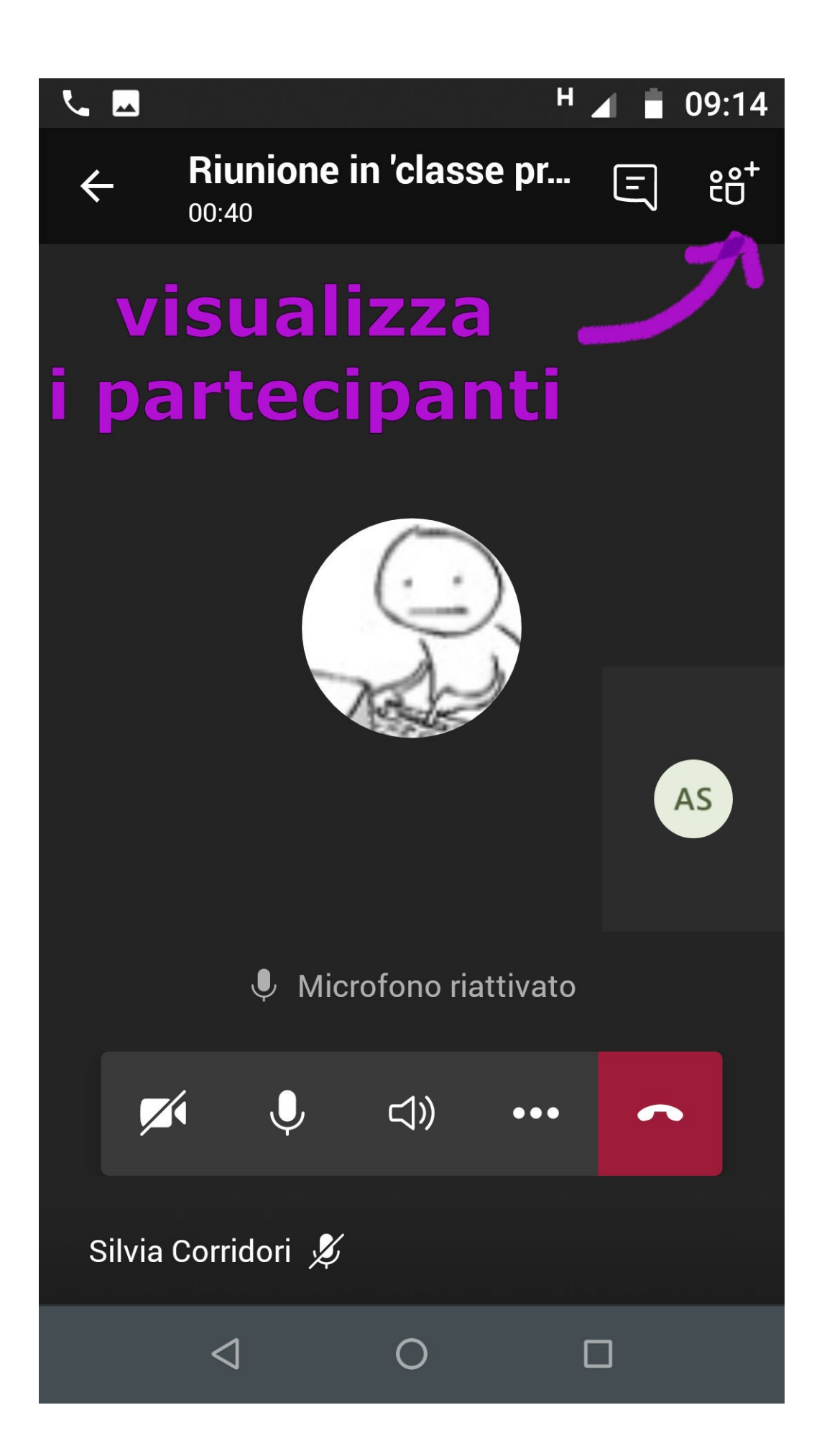

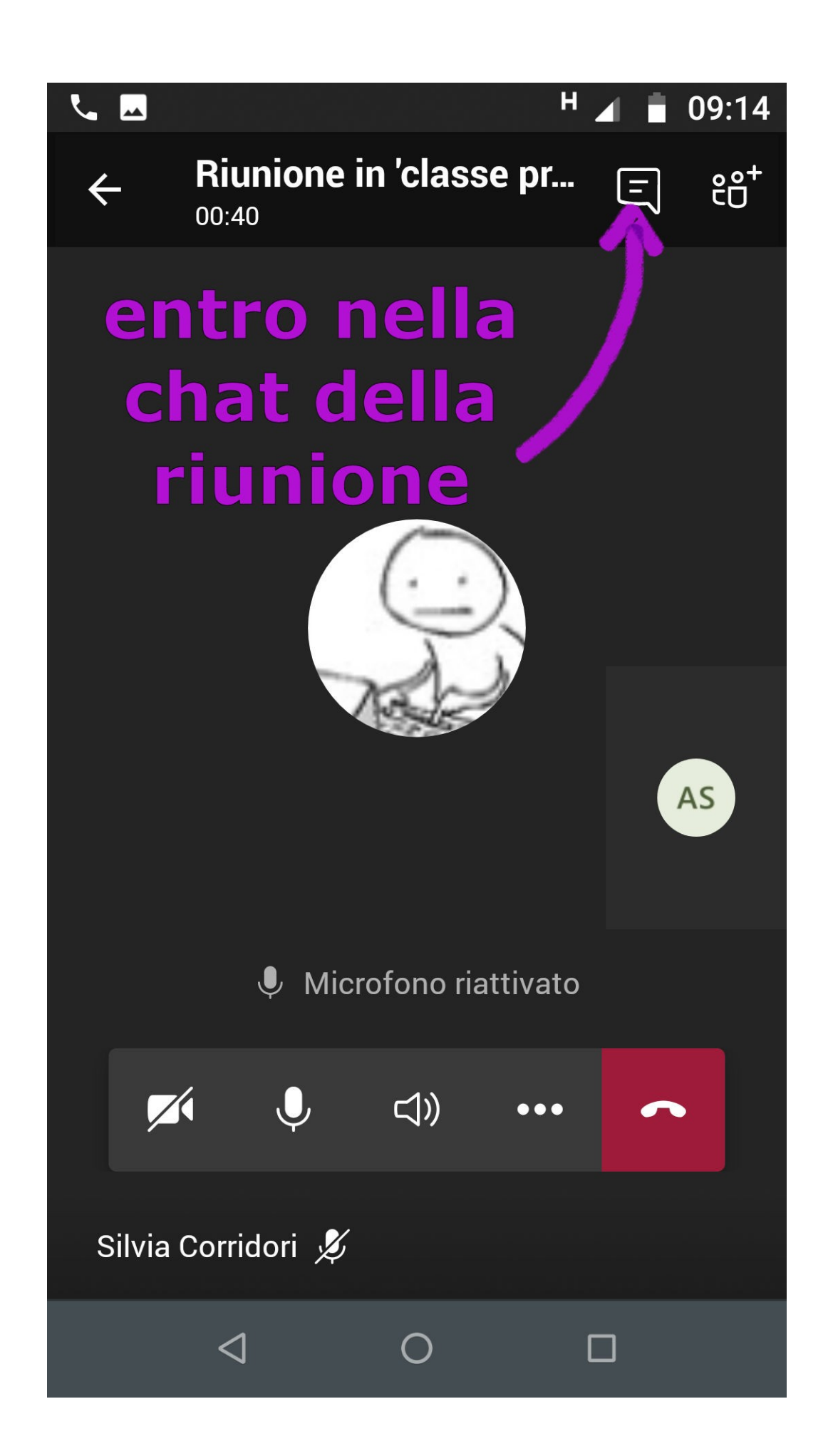

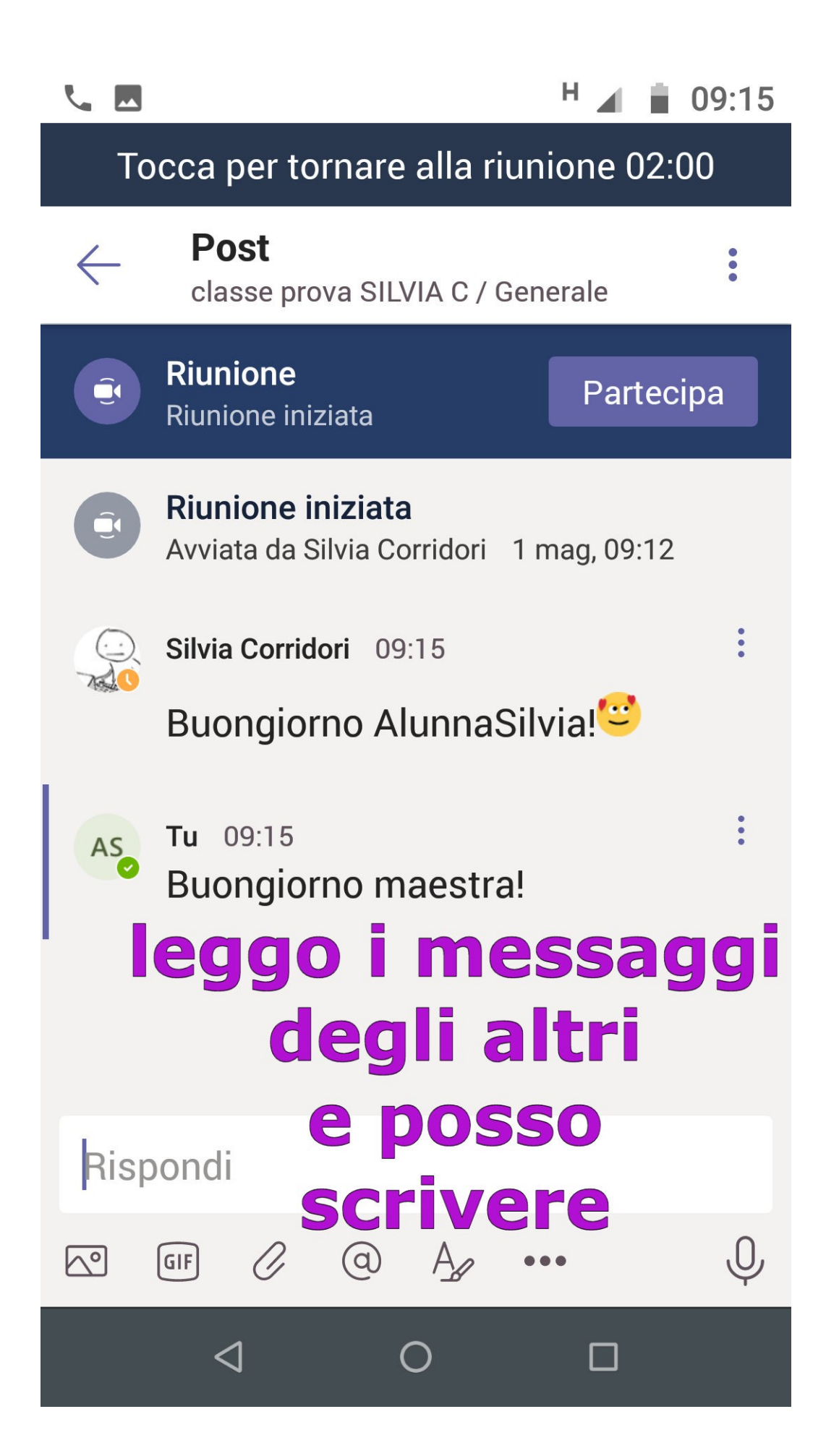

![](_page_9_Figure_0.jpeg)

![](_page_10_Picture_0.jpeg)

## **ISTITUTO COMPRENSIVO VANNINI LAZZARETTI**

## **Altri tutorial**

- **1 Scarica e configura TEAMS**
- **2 Schermata iniziale TEAMS**
- **3 In classe TEAMS**
- **4 Riunione TEAMS**
- **5 Attività TEAMS**
- **6 Blocco appunti della classe**
- **(TEAMS/ ONENOTE)**